## ーランジェント しょうしょう しょうしょう しょうしゅう しょうしゅう しょうしゅう しょうしゅう しょうしゅう しょうしゅう しょうしゅう しょうしゅう しょうしゅう の創生を **ココいるSAFE 初回登録の流れ**

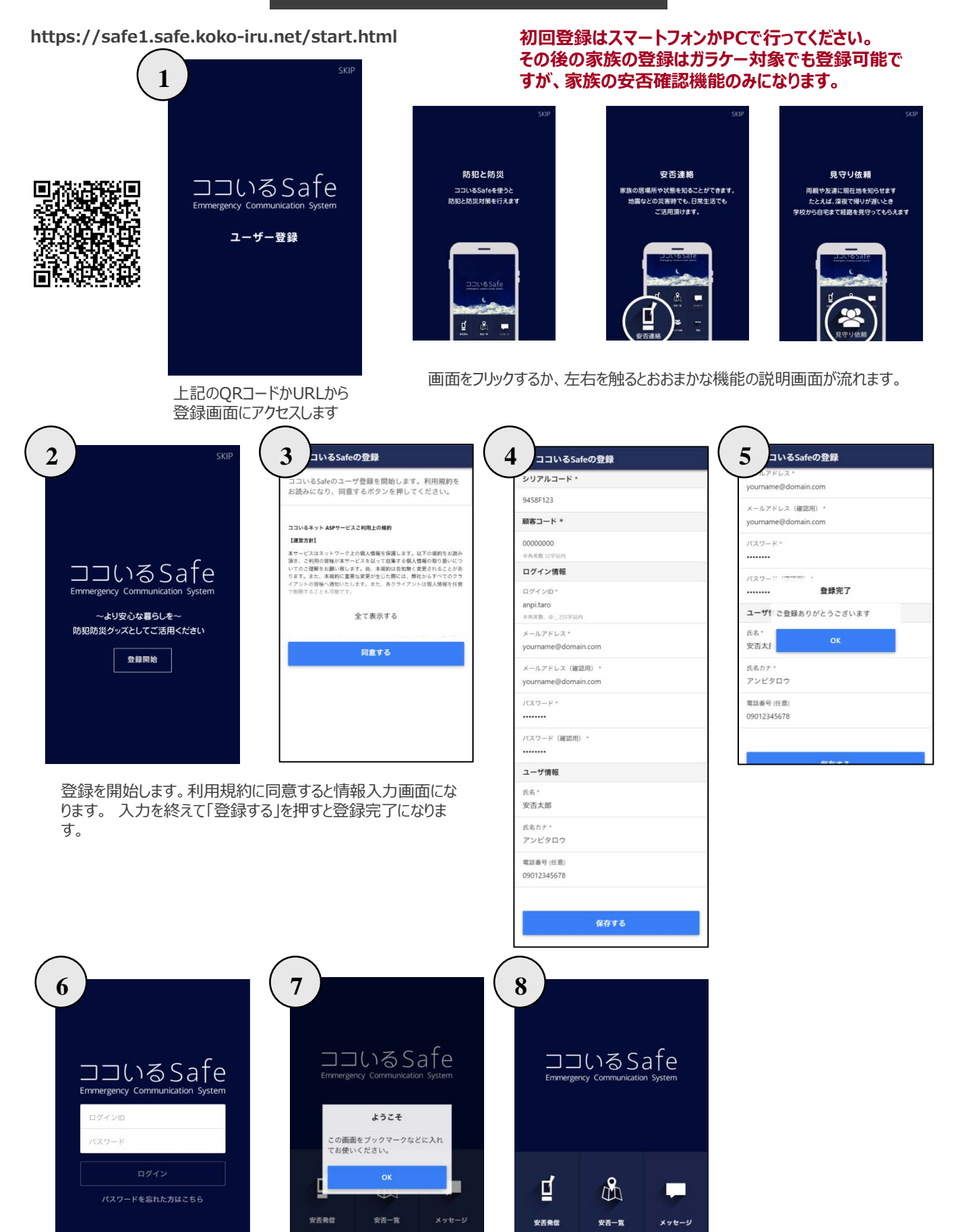

登録したIDとパスワードでログインします。 ログインした画面をブックマークなどしてお使いください。次回からはID等は無く画面が開きます。

E

冬

 $\ddotsc$ 

...

召

冬

## **ココいるSAFE 退会の流れ**

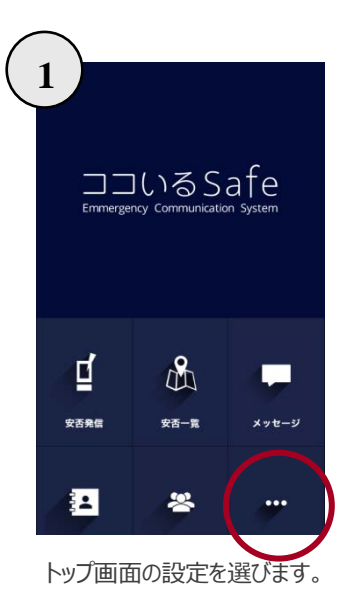

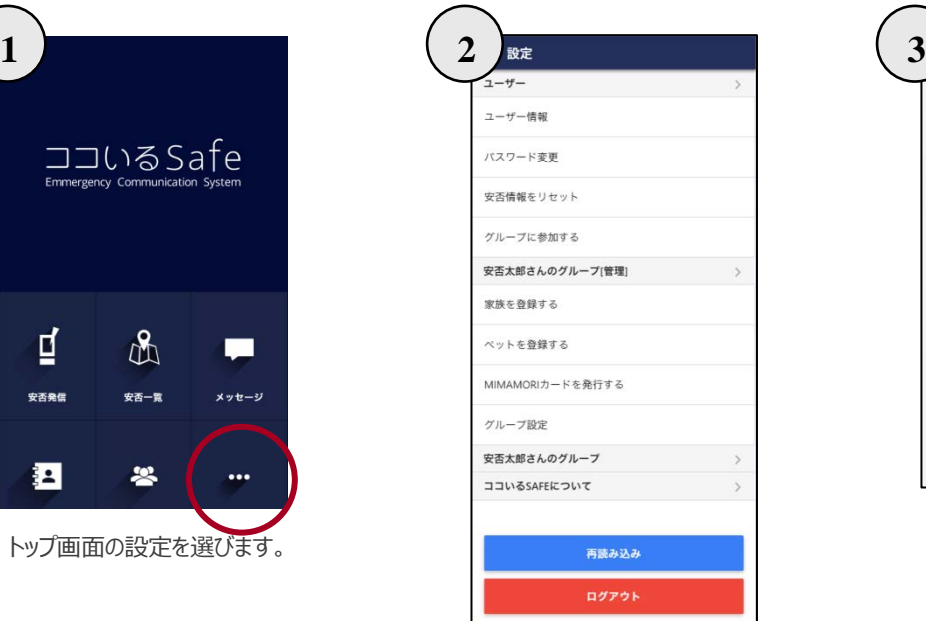

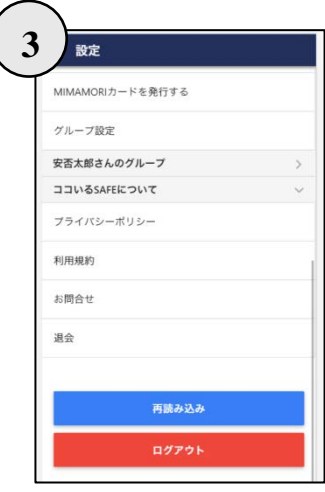

設定の中の「ココいるSAFEについて」を選択すると下にじゃばらが開きます。 その中の「退会」を選択します。

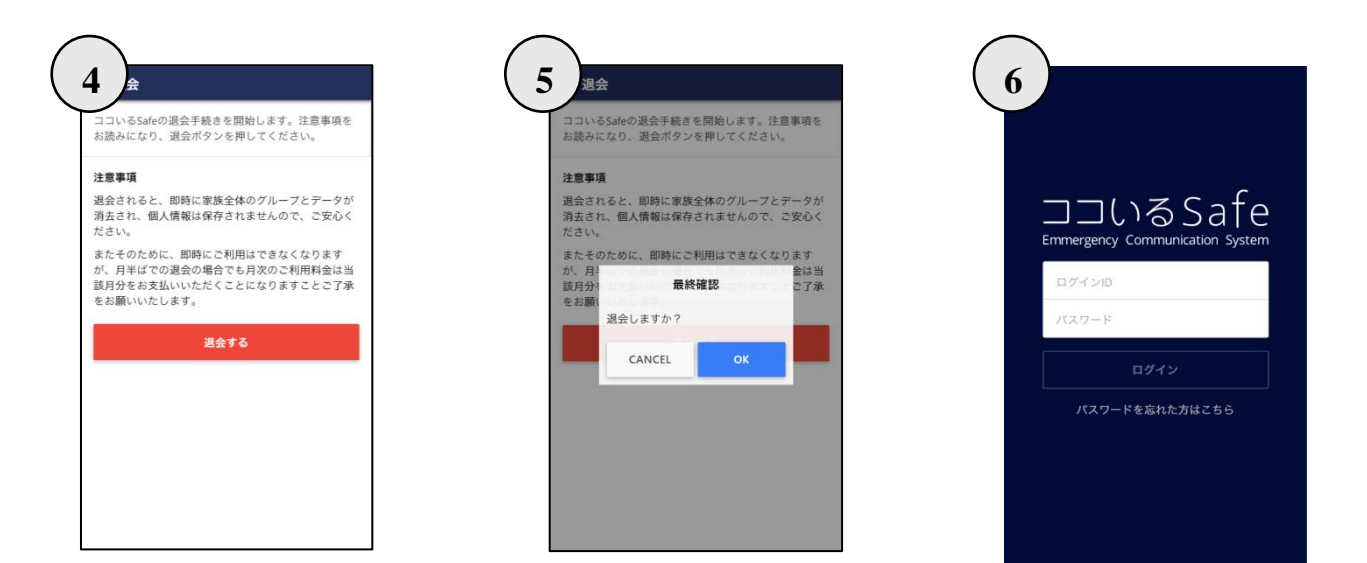

退会の注意書きをお読みいただき、退会ボタンを押します。 最終確認で「OK」を選択すると退会が完了します。完了後にログイン 画面が表示されますので、今までのIDやパスワードが無効になっていることをご確認いただけます。